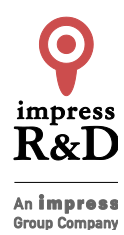

2019 年12 月4 日 株式会社インプレスR&D https://nextpublishing.jp/

## 動画検索アプリを題材に Web アプリ開発を実践!

# 『Nuxt と Go ではじめる Web アプリ開発』発行

## 技術の泉シリーズ、12 月の新刊

インプレスグループで電子出版事業を手がける株式会社インプレス R&D は、『Nuxt と Go ではじめる Web アプリ 開発』(著者:寺田 晃大)を発行いたします。

最新の知見を発信する『技術の泉シリーズ』は、「技術書典」や「技術書同人誌博覧会」をはじめとした各種即売会 や、勉強会・L㼀 会などで頒布された技術同人誌を底本とした商業書籍を刊行し、技術同人誌の普及と発展に貢献す ることを目指します。

#### 『NuxtとGoではじめるWebアプリ開発』 https://nextpublishing.jp/isbn/9784844378396

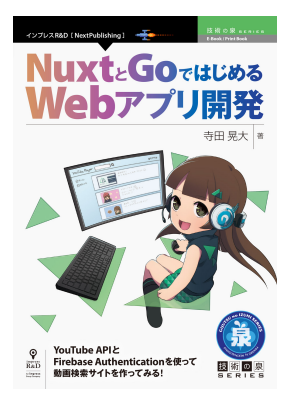

著者:寺田 晃大 小売希望価格:電子書籍版 1600 円(税別)/印刷書籍版 1800 円(税別) 電子書籍版フォーマット:EP㼁B3/Kindle Format8 印刷書籍版仕様:B5 判/カラー/本文122 ページ I㻿BN:978-4-8443-7839-6 発行:インプレス R&D

## <<発行主旨·内容紹介>>

本書は Youtube API と Firebase Authentication を使った Web アプリ開発チュートリアルです。 動画検索アプリを題材に、Nuxt と Go を使ったアプリ開発を実践することができます。 (本書は、次世代出版メソッド「NextPublishing」を使用し、出版されています。)

## YouTube Data API の有効化や Go と Nuxt のプロジェクトの作成など基本的な環境設定から解説

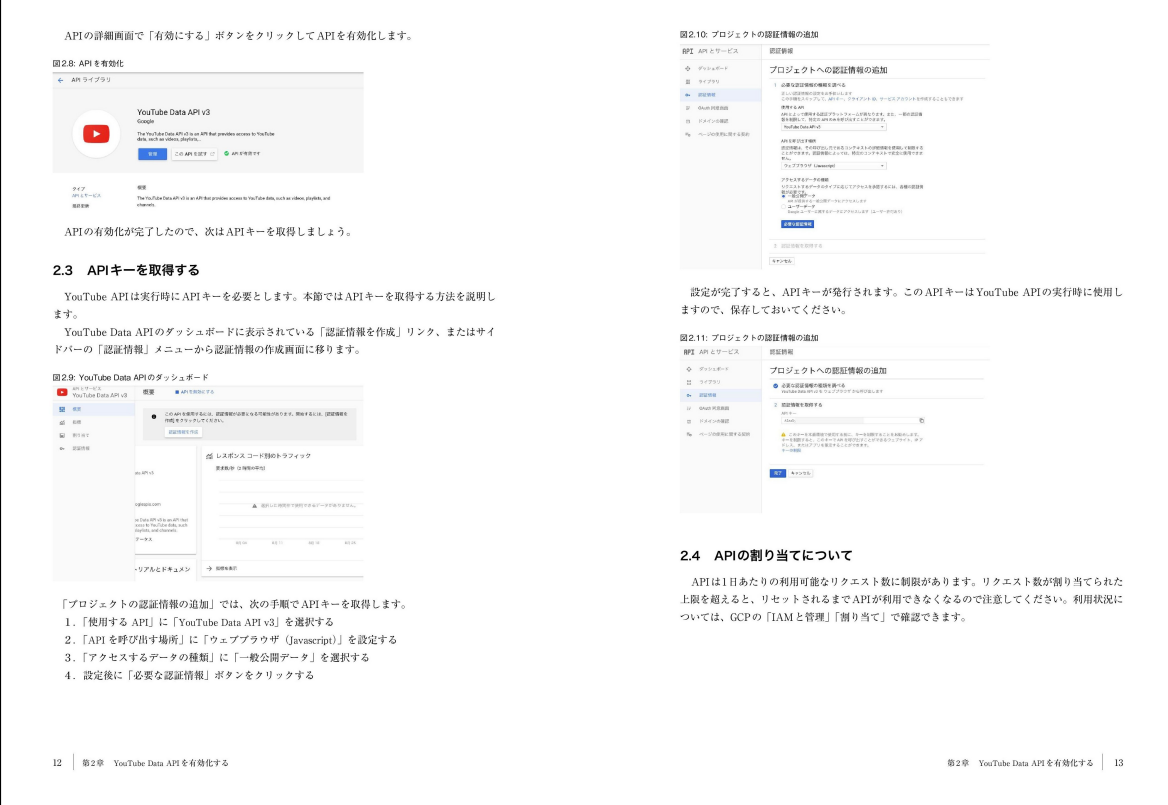

### トップページの作成から順を追って学習

і<br>Г

l,

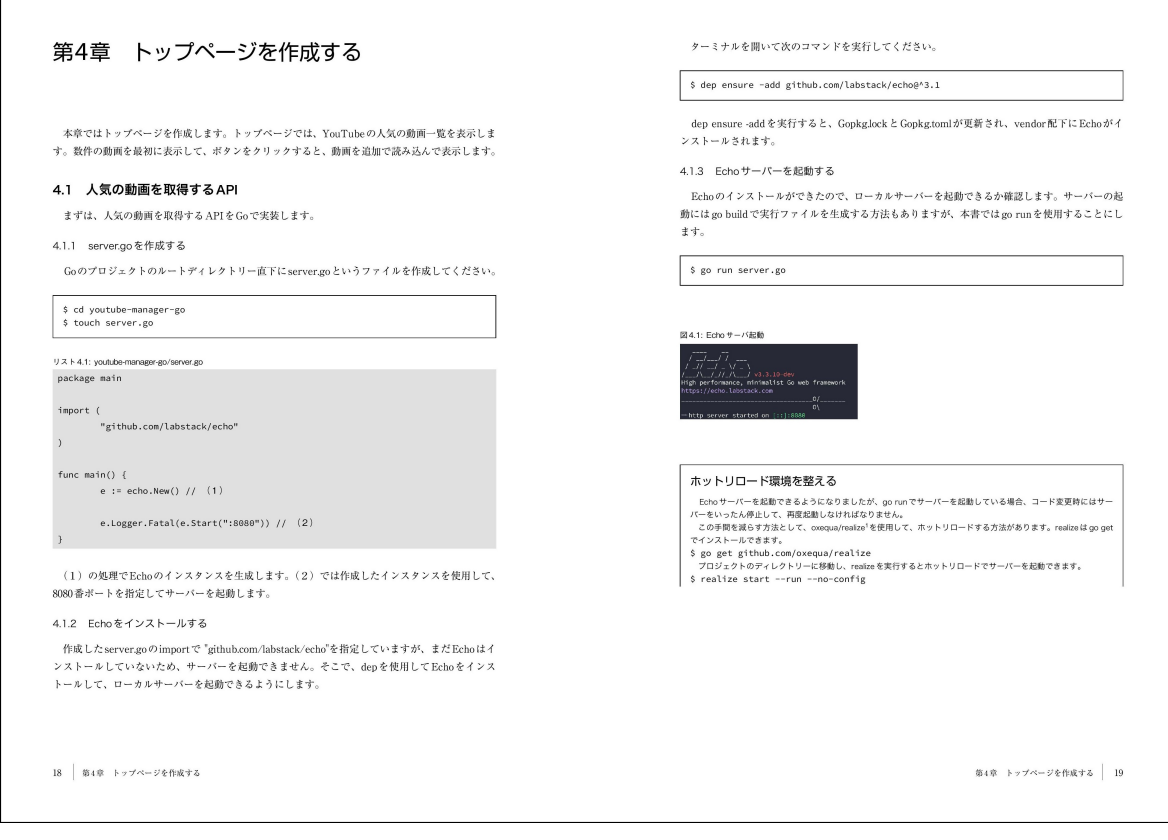

#### さらにユーザー認証の実装などアプリとして必要な機能をひととおり解説

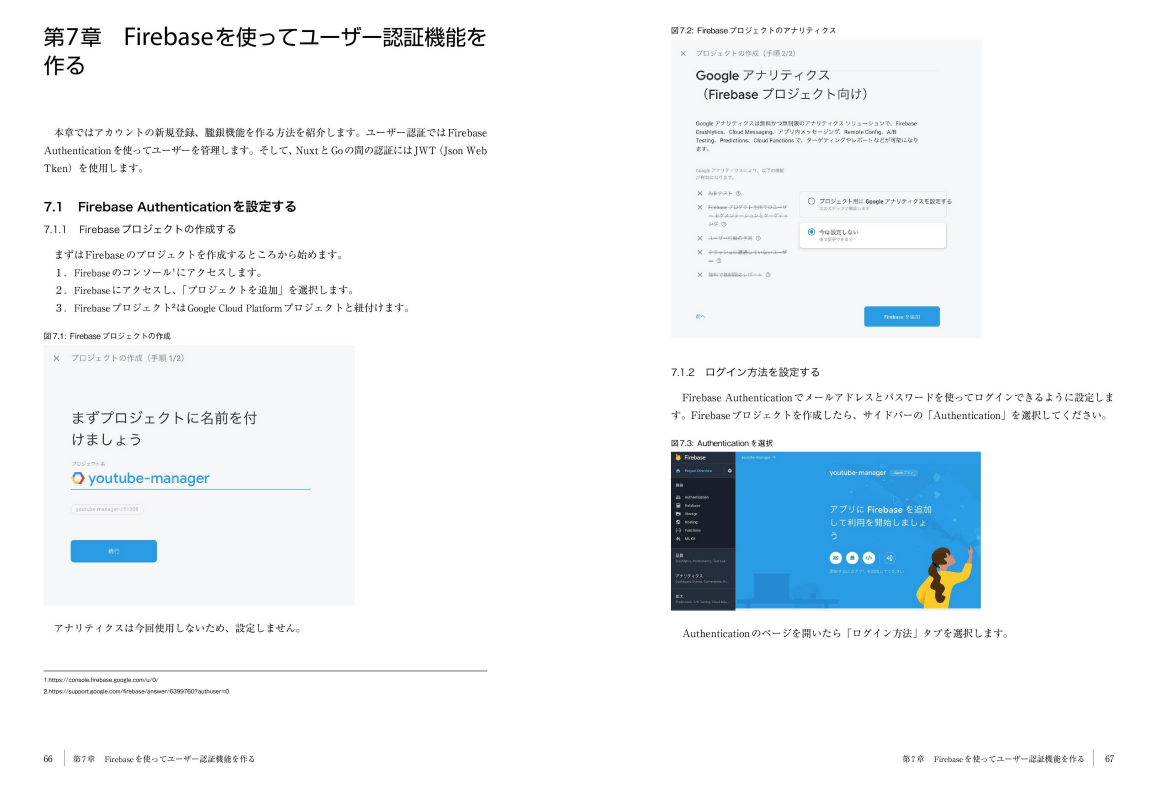

#### <<目次>>

і<br>Г  $\overline{\phantom{a}}$  $\overline{\phantom{a}}$ 

第1 章 開発環境について 1.1 筆者の開発環境 第2章 YouTube Data API を有効化する 2.1 GCP プロジェクトを作成する 2.2 API を有効化する 2.3 API キーを取得する 2.4 API の割り当てについて 第3 章 Go&Nuxt プロジェクトを作成する 3.1 Go プロジェクトを作成する 3.2 Nuxt プロジェクトを作成する 第4 章 トップページを作成する 4.1 人気の動画を取得する API 4.2 人気の動画取得のアクションを作成する 4.3 人気の動画を API から取得して表示する 第5 章 動画再生ページを作成する 5.1 Echo のコンテキストを使用する 5.2 動画の詳細情報を取得する API を作成する 5.3 動画再生ページを表示する 5.4 関連動画の取得API を作成する 5.5 関連動画を表示する 第6 章 検索機能を追加する 6.1 動画検索API を作成する

6.2 検索結果を表示する 第7 章 Firebase を使ってユーザー認証機能を作る 7.1 Firebase Authentication を設定する 7.2 Firebase を使ったアカウント管理機能を実装する 7.3 ログイン機能を追加する 7.4 ログアウト機能を追加する 7.5 ログアウトリンクを追加する 第8 章 DB を用意する 8.1 Docker を使って DB を用意する 8.2 Docker のコマンドを確認する 第9 章 お気に入り追加・削除機能を追加する 9.1 お気に入り追加・削除の API を作成する 9.2 動画再生ページにお気に入りアイコンを追加する 第10 章 お気に入り一覧ページを作成する 10.1 お気に入りの動画一覧を取得する API を作成する 10.2 お気に入り一覧を表示する 第11章 リフレッシュトークンを使ってアクセストークンを再取得する 11.1 アクセストークンをデコードしてみる 11.2 リトライ用のメソッドを追加する

- 11.3 トークンを再取得する
- 11.4 トークン再取得処理の動作を確認する

#### <<著者紹介>>

寺田 晃大

Web アプリケーション開発を中心に活動している、フリーランスのサーバーサイドエンジニア。Sler・受託開発企業を 経験したのち、フリーランスに転向。 PHP、特に FW に Laravel を用いた開発が得意。 Twitter: @aiiro29

#### <<販売ストア>>

電子書籍:

Amazon Kindle ストア、楽天 kobo イーブックストア、Apple Books、紀伊國屋書店 Kinoppy、Google Play Store、

honto 電子書籍ストア、Sony Reader Store、BookLive!、BOOK☆WALKER

印刷書籍:

- Amazon.co.jp、三省堂書店オンデマンド、honto ネットストア、楽天ブックス
- ※ 各ストアでの販売は準備が整いしだい開始されます。
- ※ 全国の一般書店からもご注文いただけます。

#### 【インプレス 㻾&D】 https://nextpublishing.jp/

株式会社インプレスR&D(本社:東京都千代田区、代表取締役社長:井芹昌信)は、デジタルファーストの次世代型電 子出版プラットフォーム「NextPublishing」を運営する企業です。また自らも、NextPublishing を使った「インターネット白 書」の出版など IT 関連メディア事業を展開しています。

※NextPublishing は、インプレス R&D が開発した電子出版プラットフォーム(またはメソッド)の名称です。電子書籍と 印刷書籍の同時制作、プリント・オンデマンド(POD)による品切れ解消などの伝統的出版の課題を解決しています。 これにより、伝統的出版では経済的に困難な多品種少部数の出版を可能にし、優秀な個人や組織が持つ多様な知 の流通を目指しています。

## 【インプレスグループ】 https://www.impressholdings.com/

株式会社インプレスホールディングス(本社:東京都千代田区、代表取締役:唐島夏生、証券コード:東証1 部9479) を持株会社とするメディアグループ。「IT」「音楽」「デザイン」「山岳・自然」「旅・鉄道」「学術・理工学」を主要テーマに 専門性の高いメデイア&サービスおよびソリューション事業を展開しています。さらに、コンテンツビジネスのプラット フォーム開発・運営も手がけています。

## 【お問い合わせ先】

株式会社インプレス R&D NextPublishing センター 㼀EL 03-6837-4820 電子メール: np-info@impress.co.jp